# **Variable inheritance**

[Previous](https://confluence.ecmwf.int/display/ECFLOW/ecFlow+variables) [Up](https://confluence.ecmwf.int/display/ECFLOW/Going+Further) [Next](https://confluence.ecmwf.int/display/ECFLOW/Add+Trigger)

In the previous chapter, we saw how to define a [variable](https://confluence.ecmwf.int/display/ECFLOW/Glossary#term-variable) for a [task](https://confluence.ecmwf.int/display/ECFLOW/Glossary#term-task). When all the tasks of the same [family](https://confluence.ecmwf.int/display/ECFLOW/Glossary#term-family) share the same variable value, the value could be defined at the family level. This is termed [variable inheritance](https://confluence.ecmwf.int/display/ECFLOW/Glossary#term-variable-inheritance) In the examples below the [variable](https://confluence.ecmwf.int/display/ECFLOW/Glossary#term-variable) could have been defined at the level of the [suite](https://confluence.ecmwf.int/display/ECFLOW/Glossary#term-suite), achieving the same results. Variables are inherited from the parent node. If a variable is redefined lower in the tree, it is said to be overridden. In this case, the new definition is the one being used. It is possible to override the generated variables. This is not recommended and you should understand all the consequences if you decide to do so.

### Text

```
# Definition of the suite test.
suite test
   edit ECF_INCLUDE "$HOME/course" # replace '$HOME' with the path to your home directory
   edit ECF_HOME "$HOME/course"
   family f1
      edit SLEEP 20
       task t1
       task t2
   endfamily
endsuite
```
### Python

#### **\$HOME/course/test.py**

```
import os
from ecflow import Defs,Suite,Family,Task,Edit
def create family f1():
    return Family("f1",
             Edit(SLEEP=20),
                 Task("t1"),
                 Task("t2"))
print("Creating suite definition")
home = os.path.join(os.getenv("HOME"), "course")
defs = Defs(
         Suite("test",
             Edit(ECF_INCLUDE=home,ECF_HOME=home),
             create_family_f1()))
print(defs) 
print("Checking job creation: .ecf -> .job0") 
print(defs.check_job_creation())
print("Saving definition to file 'test.def'")
defs.save_as_defs("test.def")
```
## Quiz

Let us have a quiz. Consider the following suite:

suite test edit SLEEP 100 family f1 edit SLEEP 80 task t1 task t2 edit SLEEP 9 family g1 edit SLEEP 89 task x1 edit SLEEP 10 task x2 endfamily endfamily family f2 task t1 task t2 edit SLEEP 77 family g2 task x1 edit SLEEP 12 task x2 endfamily endfamily endsuite

Here is the value for SLEEP for the above suite. Make sure you understand this.

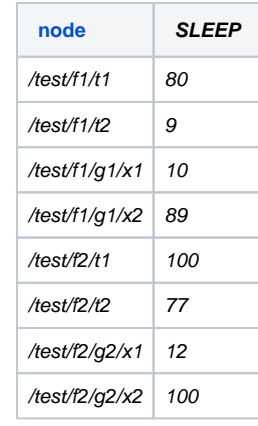

### **What to do**

- 1. Do the modifications
- 2. Replace the *[suite](https://confluence.ecmwf.int/display/ECFLOW/Glossary#term-suite)* 
	- python: python3 test.py
		- python3 client.py
- text: ecflow\_client --suspend=/test; ecflow\_client --replace=/test test.def
- 3. Watch in [ecflow\\_ui](https://confluence.ecmwf.int/display/ECFLOW/ecFlowUI) .

#### [Previous](https://confluence.ecmwf.int/display/ECFLOW/ecFlow+variables) [Up](https://confluence.ecmwf.int/display/ECFLOW/Going+Further) [Next](https://confluence.ecmwf.int/display/ECFLOW/Add+Trigger)